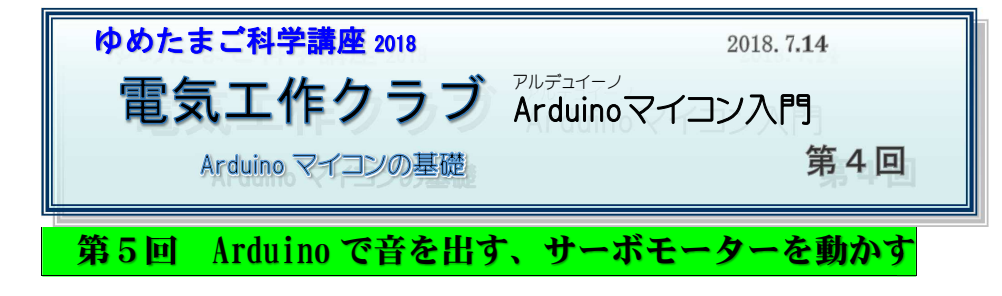

- ブレットボードの配線を変えます
	- ① スピーカーの配線— 12 番(黄色) — 線(緑色)<br>ボロウムを取り付ける ② ボリウムを取り付ける28 番 g (赤色側) 30 番 g(黒色側)<br>20 乗 e
		-
	- \_\_\_\_\_29 番 e<br><mark>③</mark> 赤・黒色ジャンパー線 28 番 (赤色) = 30 番 (黒色)<br>17 釆去色 = 16 釆から移動 <sup>17</sup> 番赤色 16 番から移動) 3本ピン端子を付ける

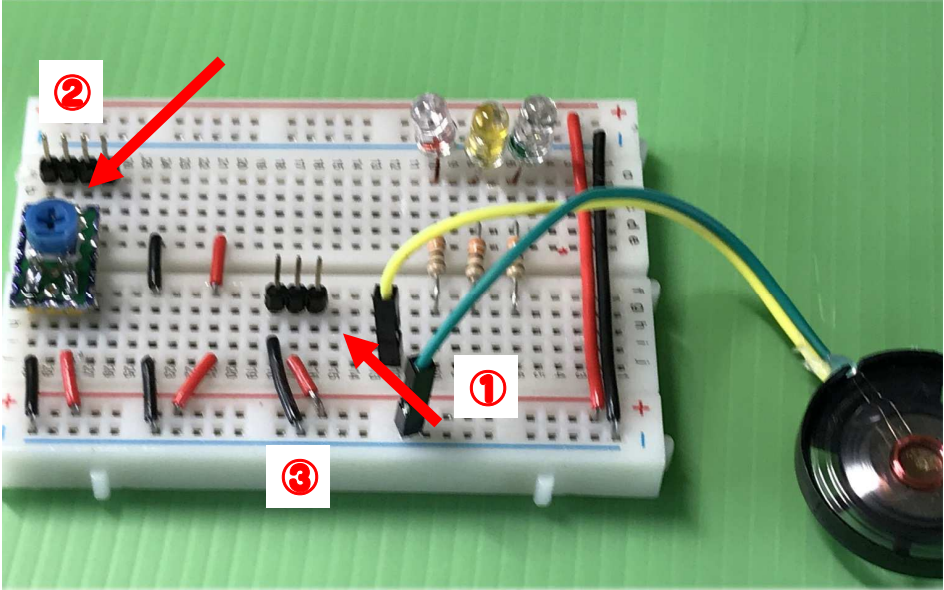

Arduino マイコン入門 第4回 -1/10 -

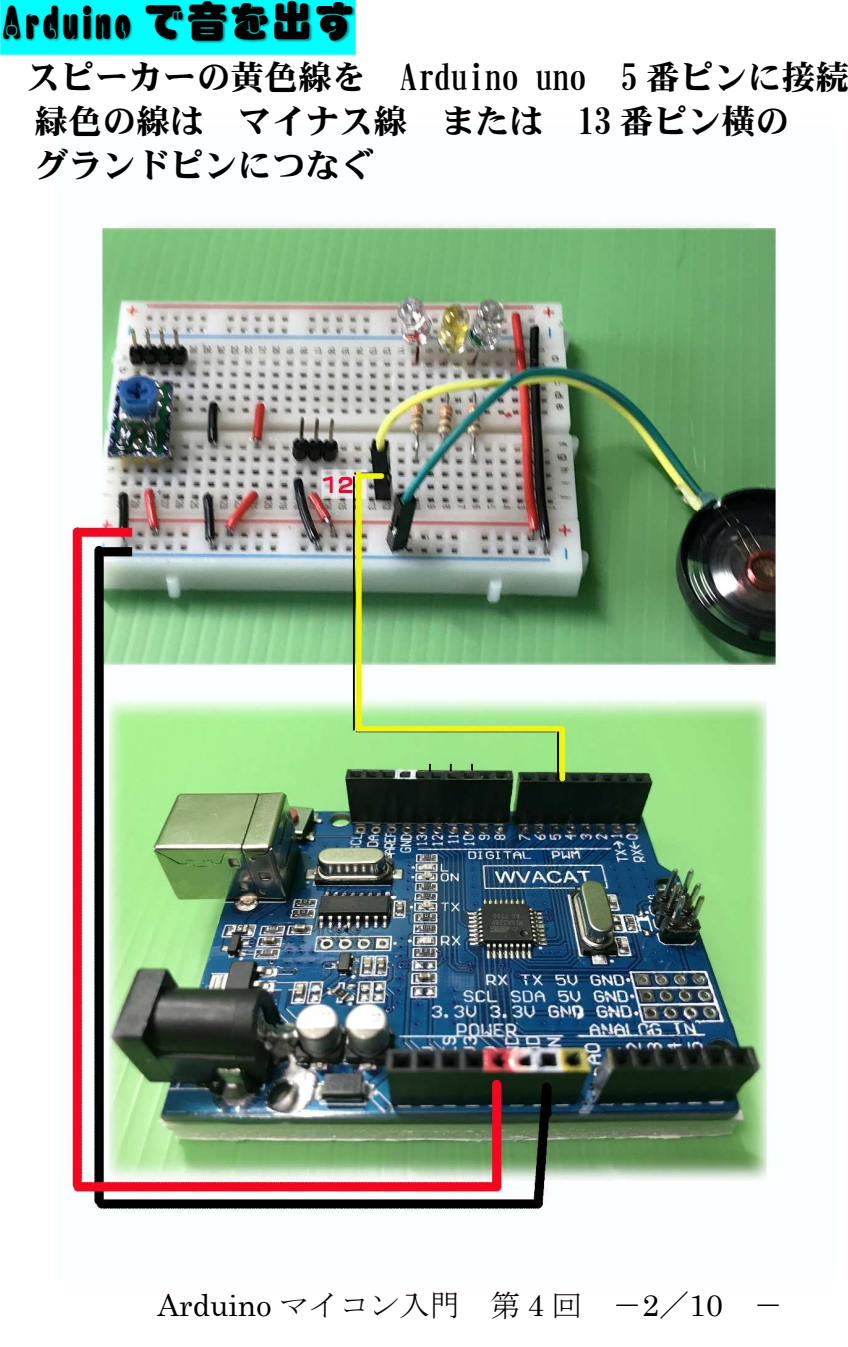

Arduino マイコン入門 第

## 音を出すスケッチ【tone1.ino】

void setup()<br>{<br>pinMode(5, OUTPUT); // D5 にスピーカーつなぐ。

 ${\rm pinMode(5,\,OUTPUT); \, // \, D5 \, kZ \, k^2 \rightarrow \rightarrow \rightarrow \& \, % ,} \nonumber \ {\rm int\, sounds[] = \frac{\{200,300,400,600,800,1200,1600,2400\}}{\rm int\, v = 0;} \nonumber \ {\rm void\, loop() \,} \nonumber \ {\rm char(12,sounds[v],10); \, delay(50); \, v++; \, if(v > 7){\rm v \, v=0;}} \nonumber \ {\rm v=0;} \nonumber \}$ 

# 音を出すスケッチ【tone2.ino】

#define ONPU 600//四分音符<br>#define ONPU2 800//二分音符<br>#define ONPU3 100 //三連符<br>#define SPEAKER 5 //スピーカーの出力ピン番号 5<br>void setup0 {<br>}<br>yoid loop0 {<br>// tone (出力ピン番号,周波数(Hz),音の長さ(ミリセカンド))<br>tone(SPEAKER,<mark>523</mark>,ONPU3) ; // ド<br>delay(200);<br>to b delay(600) ; tone(SPEAKER,466,ONPU) ; // シdelay(600);<br>tone(SPEAKER,<mark>523</mark>,ONPU3);// ド<br>delay(200); // 8 分休符として付与 delay(200);<br>
bone(SPEAKER,523,ONPU3) ; // ド <br>
delay(200);<br>
bone(SPEAKER,523,ONPU3) ; // ド ド 262(523) 261.626<br>
bone(SPEAKER,523,ONPU2) ; // ド ミ 330(659)<br>
delay(200);<br>
delay(200);<br>
bone(SPEAKER,406,ONPU) ; // シ b<br>
delay(60

delay(200);<br>tone(SPEAKER, 466, ONPU) ; //  $\Diamond$  b

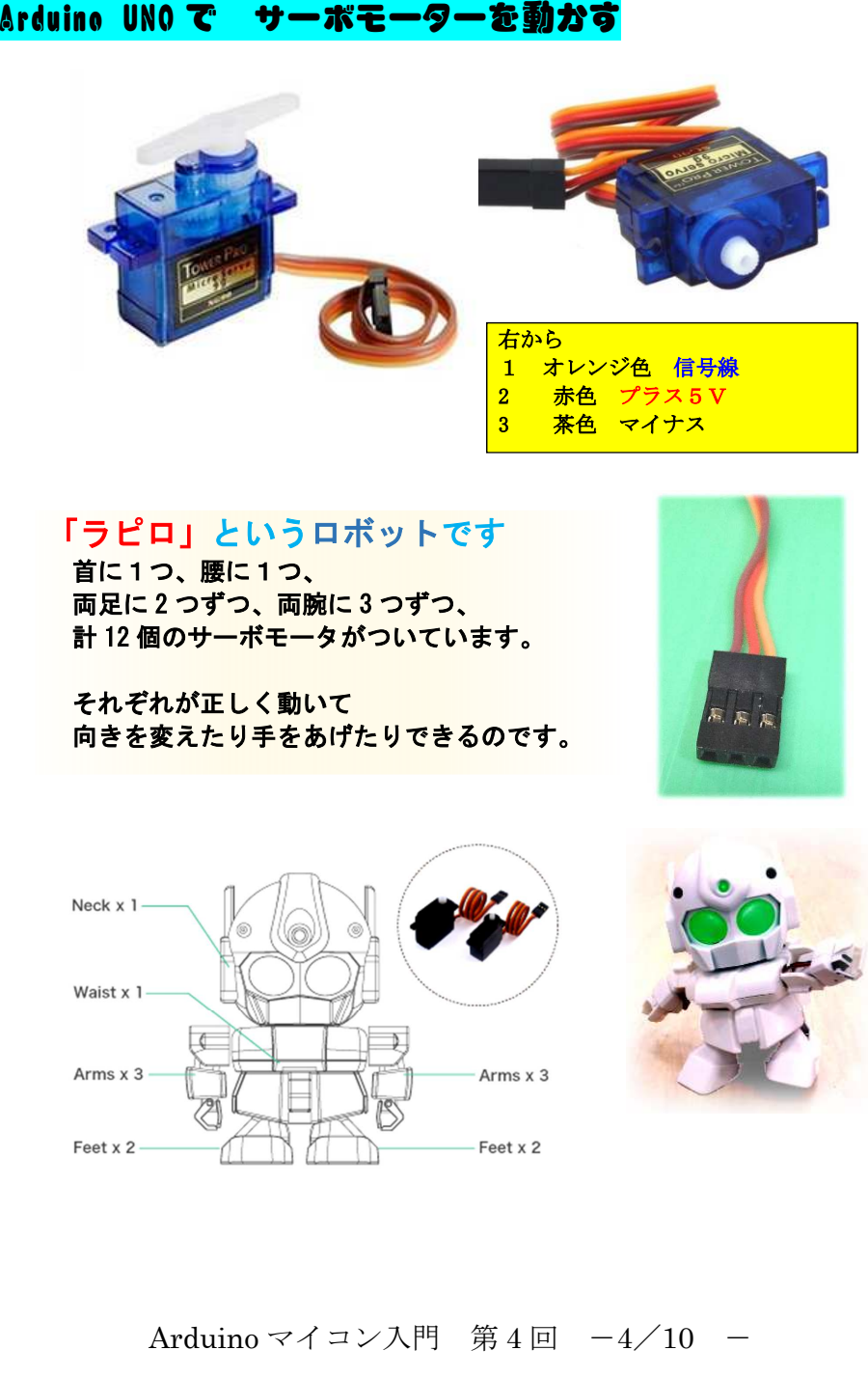

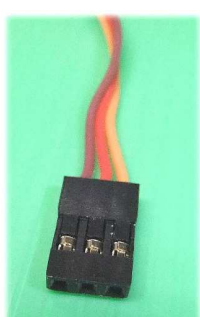

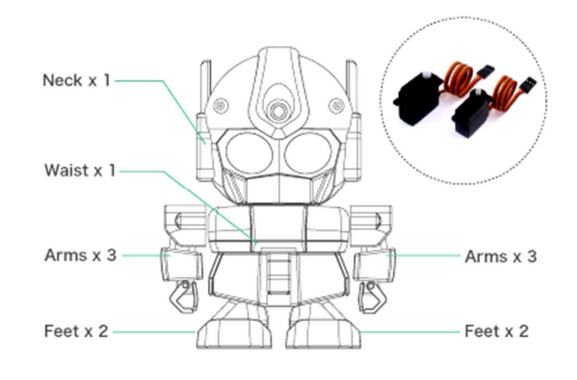

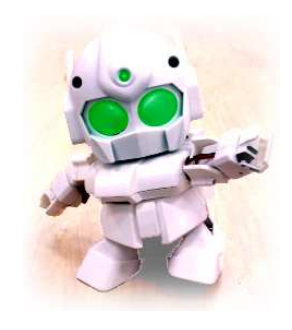

Arduino マイコン入門 第4回 -4/10 -

Arduino マイコン入門 第4回 -3/10 -

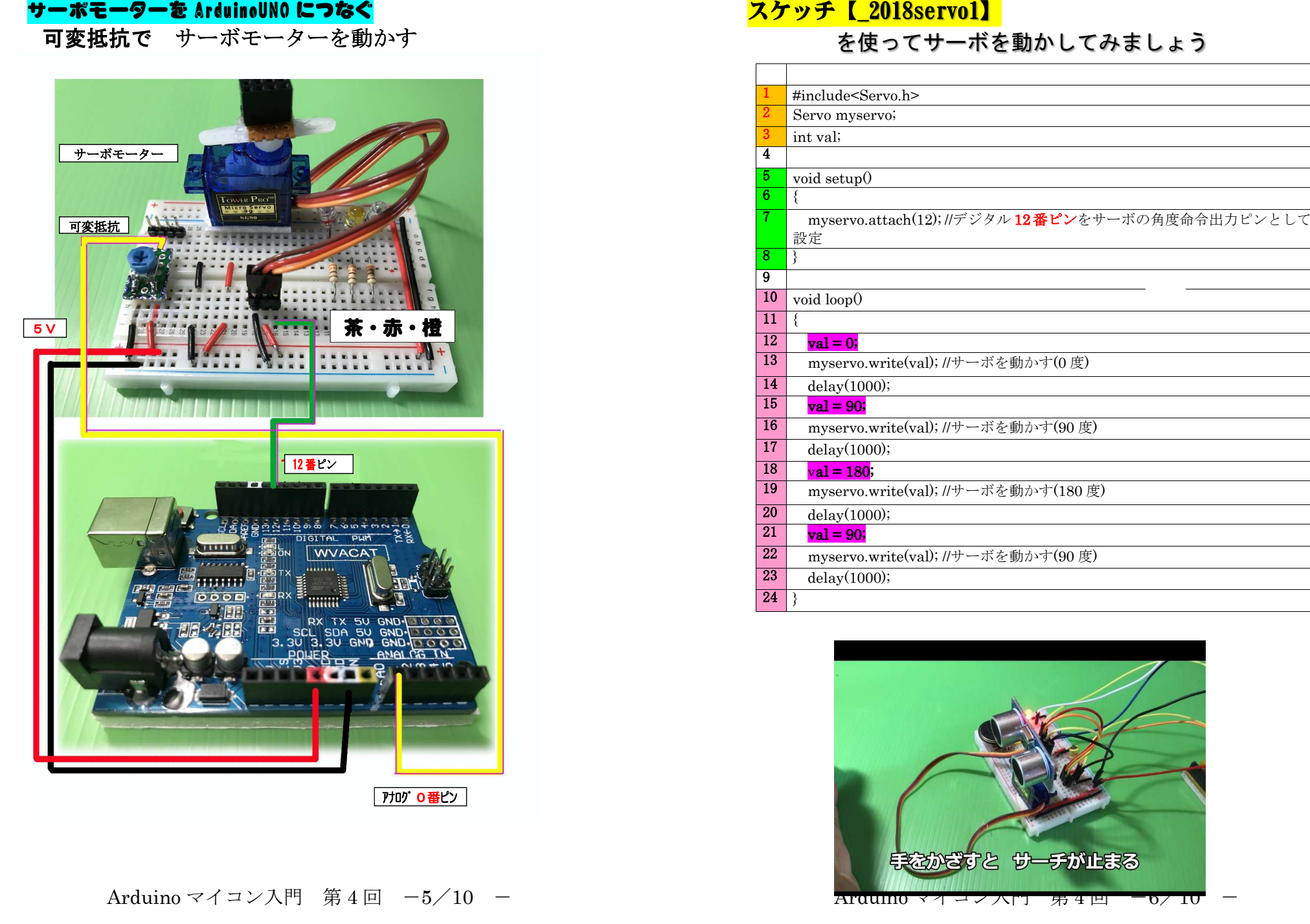

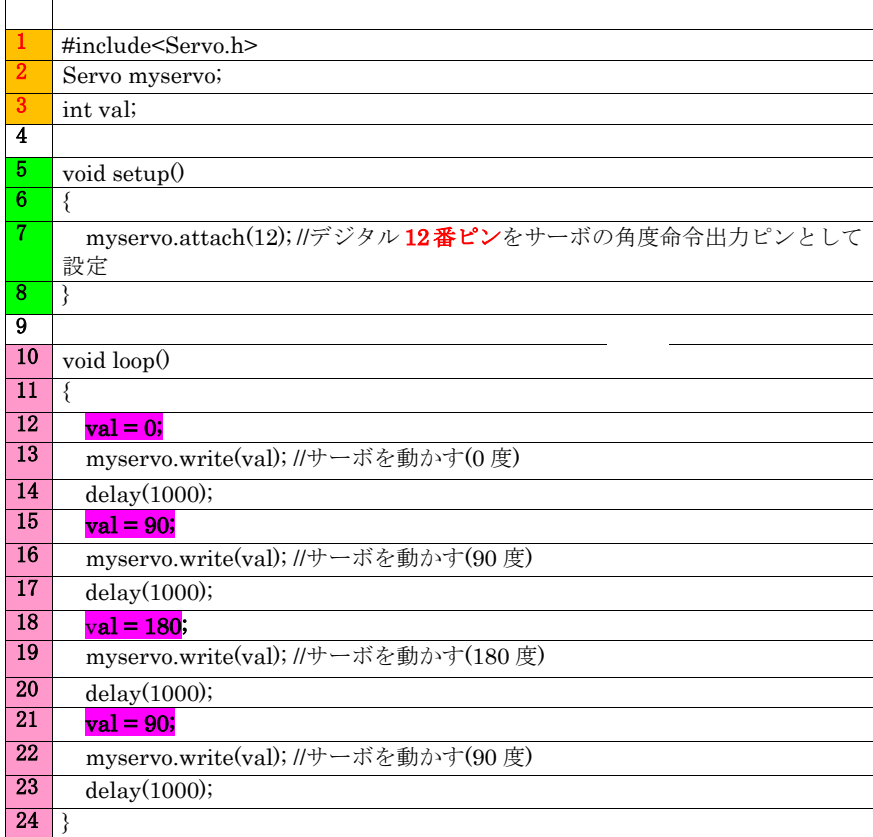

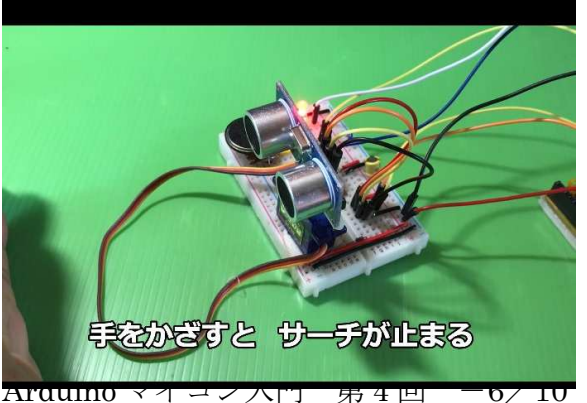

<u>スケッチ『\_2018servomotor\_VOL2』</u>

### みず色の部品(4.7kΩの半固定ボリウム)

**Contract** 

## プラスドライバーで回すとサーボの角度が変わります

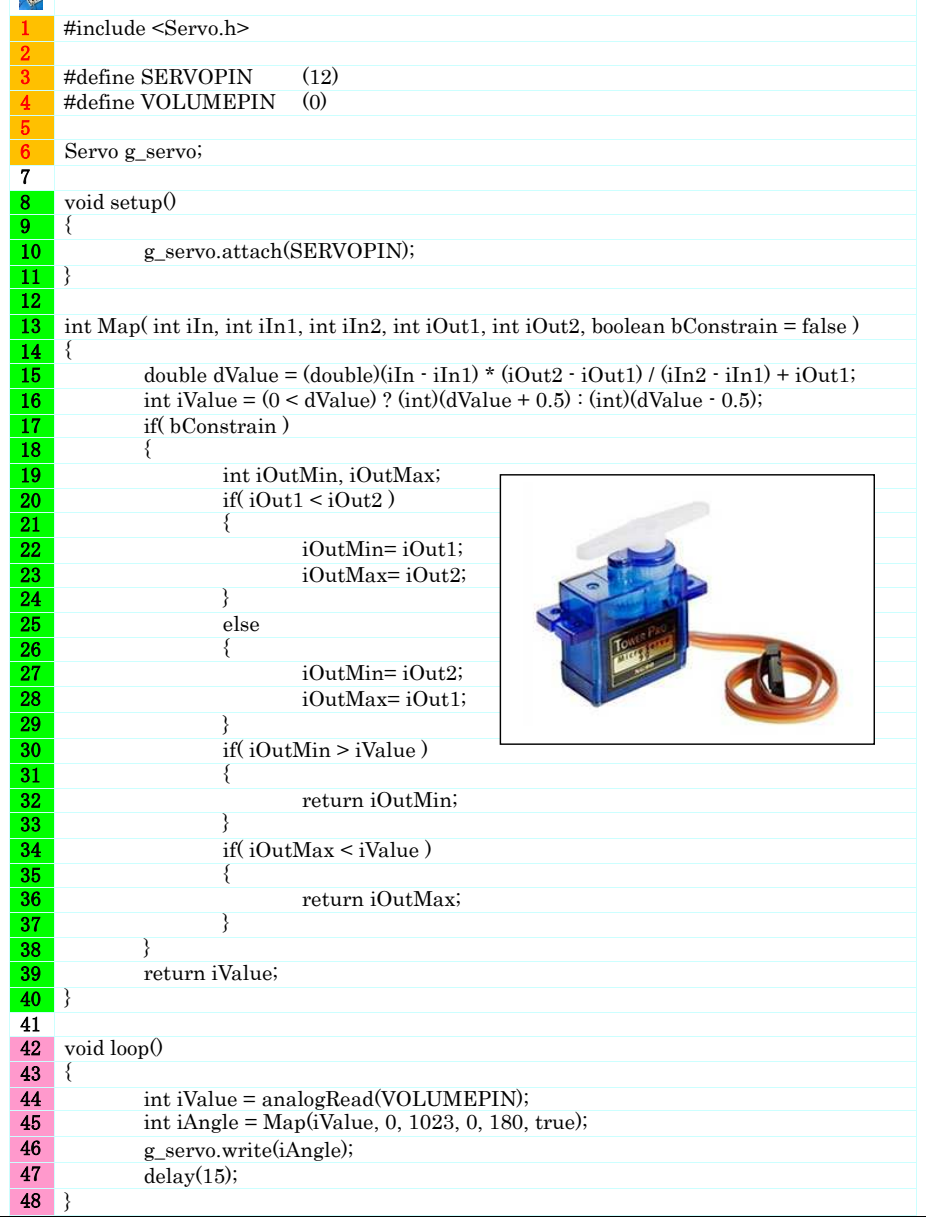

Arduino マイコン入門 第4回 -7/10 -

### 超音波レーダー

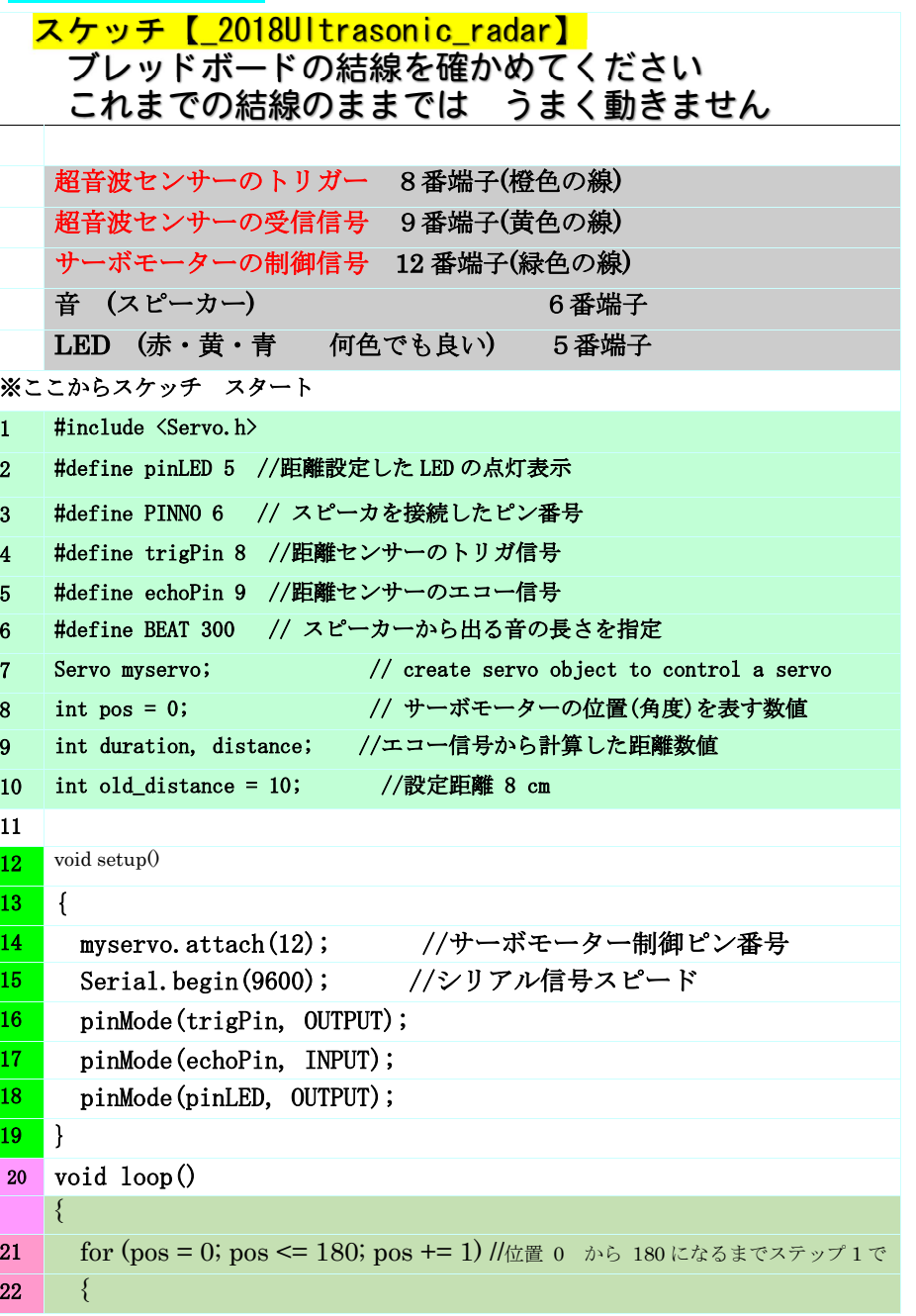

Arduino マイコン入門 第4回 -8/10 -

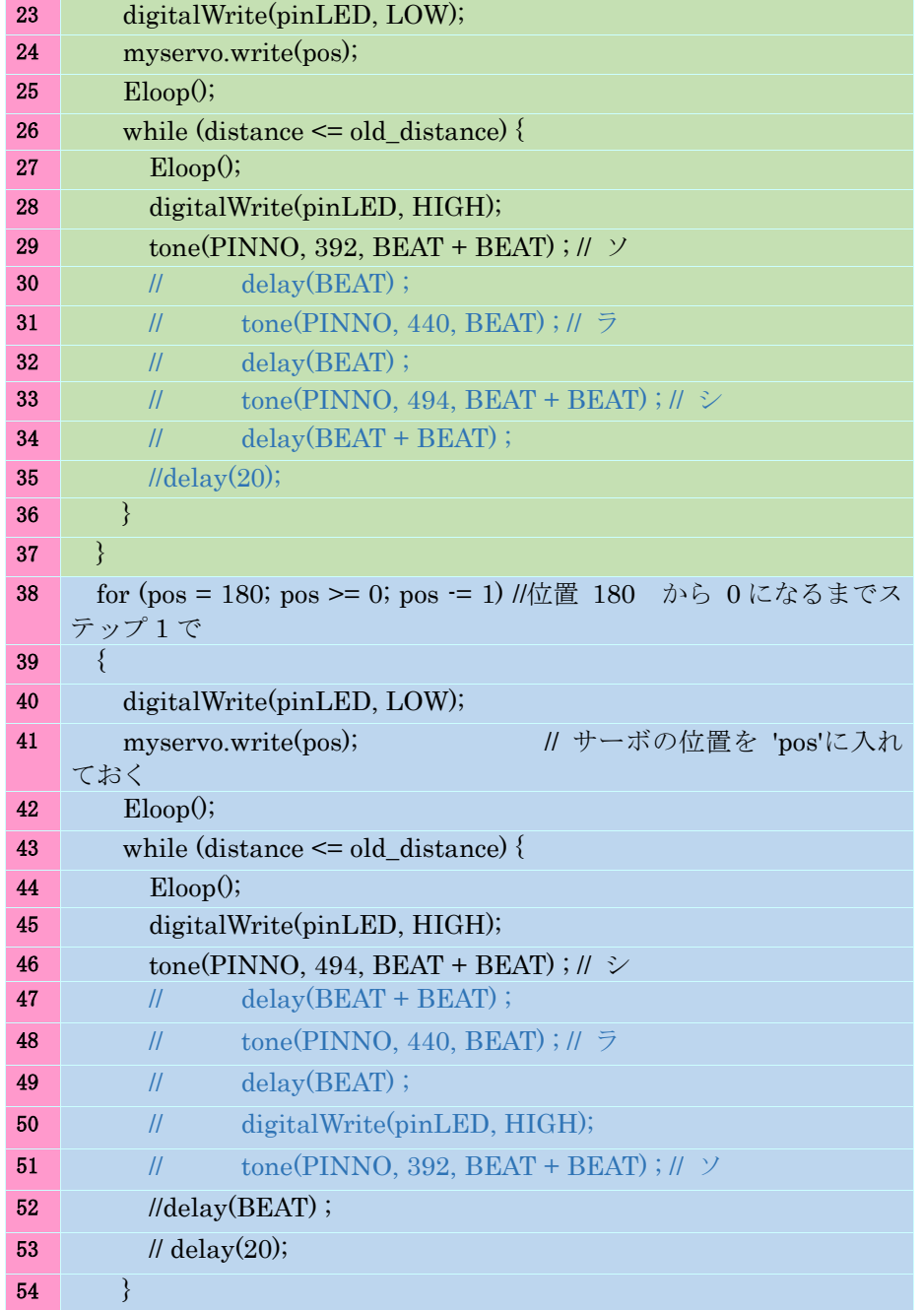

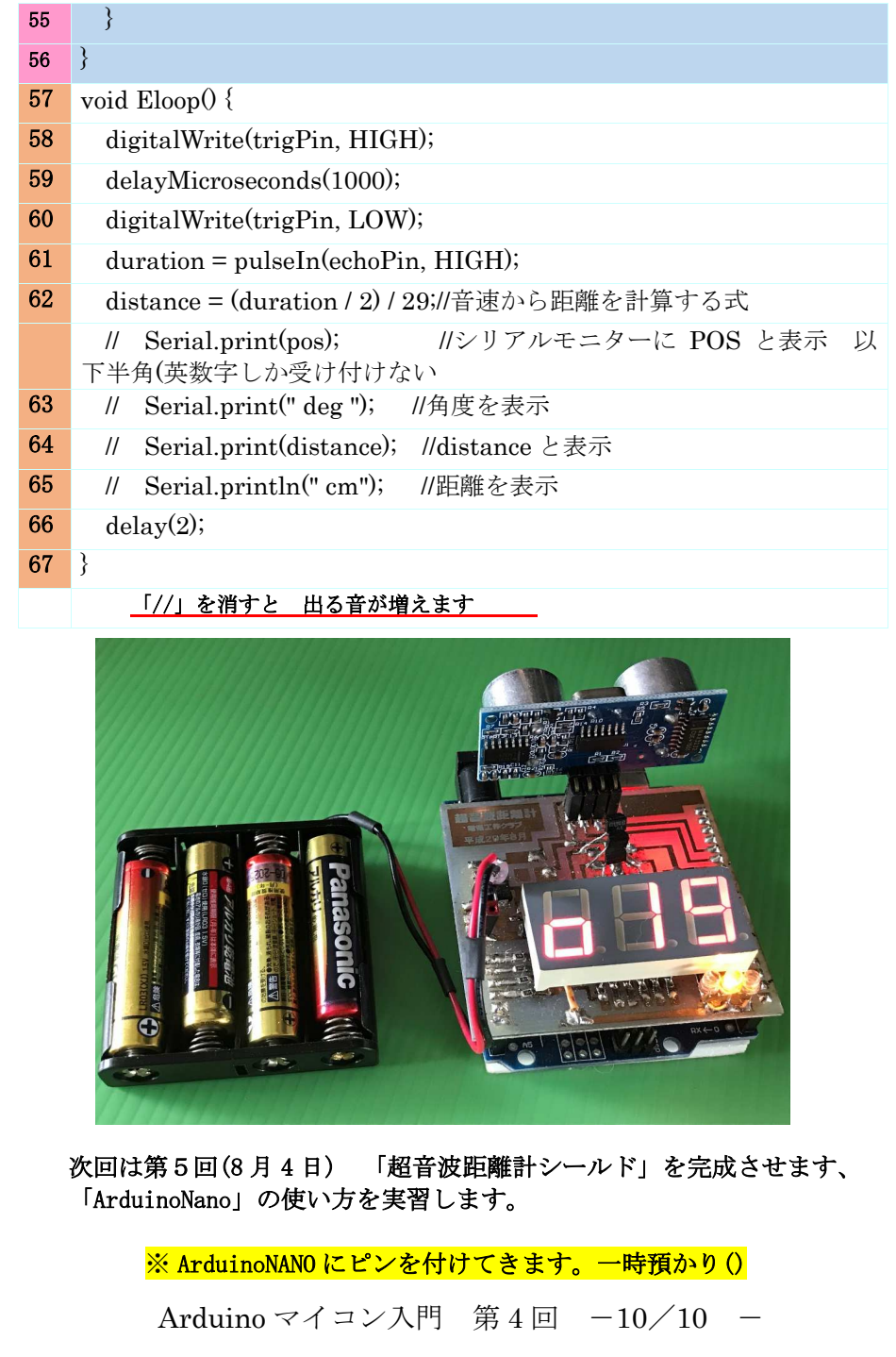

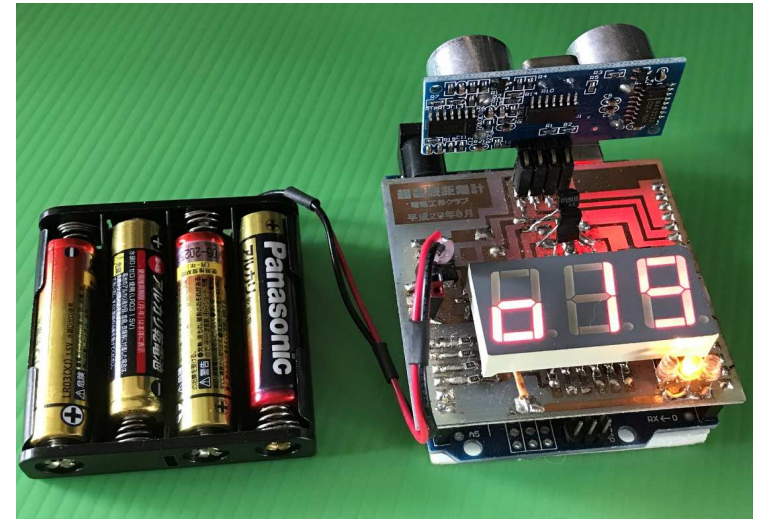

Arduino マイコン入門 第

Arduino マイコン入門 第4回 -9/10 -